# **Forlì – Università di Bologna Idoneità Informatica Laboratorio**

# **ESERCITAZIONE 01**

**Ing. Filippo Piccinini, PhD Università di Bologna f.piccinini@unibo.it**

- Scaricare il file *Piccinini\_Esercitazione01\_Testo\_v\*\*.ods*  $\mathbf{O}$
- Aprire il file *Piccinini\_Esercitazione01\_Testo\_v\*\*.ods* utilizzando il software  $\Omega$ *OpenOffice Calc.*
- Il file è suddiviso in più fogli. Lo studente deve svolgere l'esercitazione  $\Omega$ compilando le parti evidenziate in giallo nel foglio denominato *DaCompilare.*
- Seguire il testo dell'esercitazione riportato nelle prossime slides. In caso di  $\Omega$ dubbi consultare il foglio denominato *Soluzione* o chiedere al docente.
- Slides mostrate a lezione dal Prof. Mauro Gaspari, corso "Idoneità  $\Omega$ Informatica", Università di Bologna.
- Capitolo del libro: M. Gaspari, G. Roveda, "Informatica per l'impresa tra  $\Omega$ soluzioni proprietarie ed open source", Pitagora Editrice Bologna.

Guida: M. Berti, D. Ercolani, L. Bolcioni, YACME S.r.l., METODO

S.r.l., LAPAM Federimpresa Modena, "Guida a OpenOffice.org 3.0 - Calc": *http://yacme.com/images/stories/documentazione/guida\_OOo-calc-3.0.pdf*

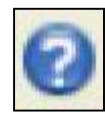

*Guida di OpenOffice*, accessibile direttamente dal software utilizzando l'apposito pulsante (riportato qui sulla sinistra).

Dispensa *TabellePivot\_ByGianluigiRoveda.pdf*, gentilmente fornita dal Prof. Gianluigi Roveda e scaricabile dal sito:

*<http://filippopiccinini.it/Courses/ForliIdoneitaInformatica.html>*

**.**

serve per indicare un riferimento assoluto ad una riga o colonna di una cella. *\$B4* indica un riferimento assoluto alla colonna *B*, *B\$4* indica un riferimento assoluto alla riga *4*, *\$B\$4* indica un riferimento assoluto alla cella B4. *\$*

- viene usato come carattere jolly corrispondente a un numero indefinito di caratteri qualsiasi. *\**
- viene usato come carattere jolly corrispondente ad un singolo carattere qualsiasi. **?**

viene usato come carattere jolly corrispondente ad un singolo carattere qualsiasi.

**SOMMA MEDIA**

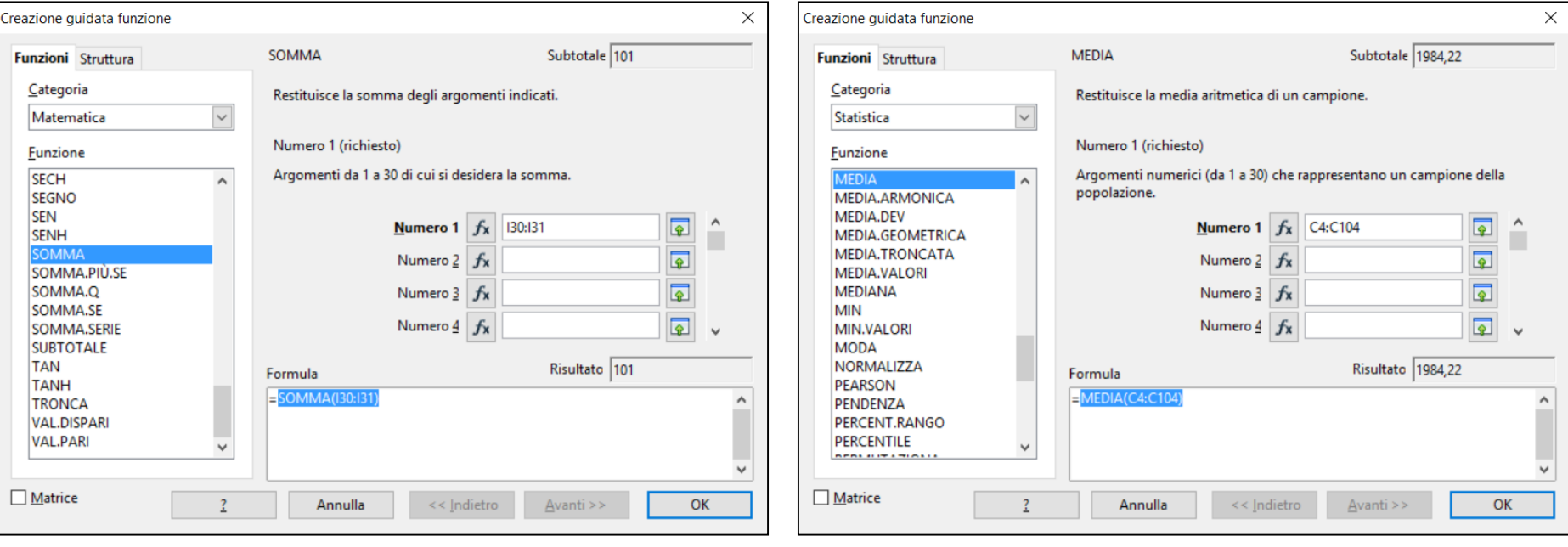

#### **ARROTONDA RIGHE**

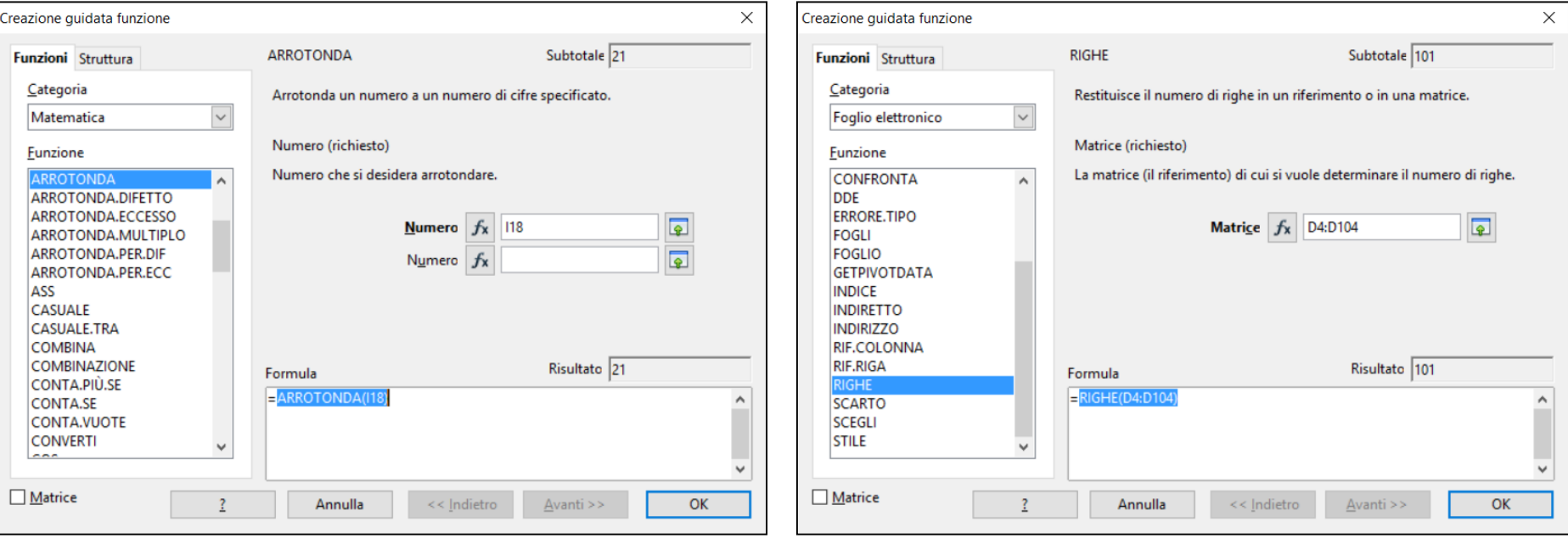

#### **MIN MAX**

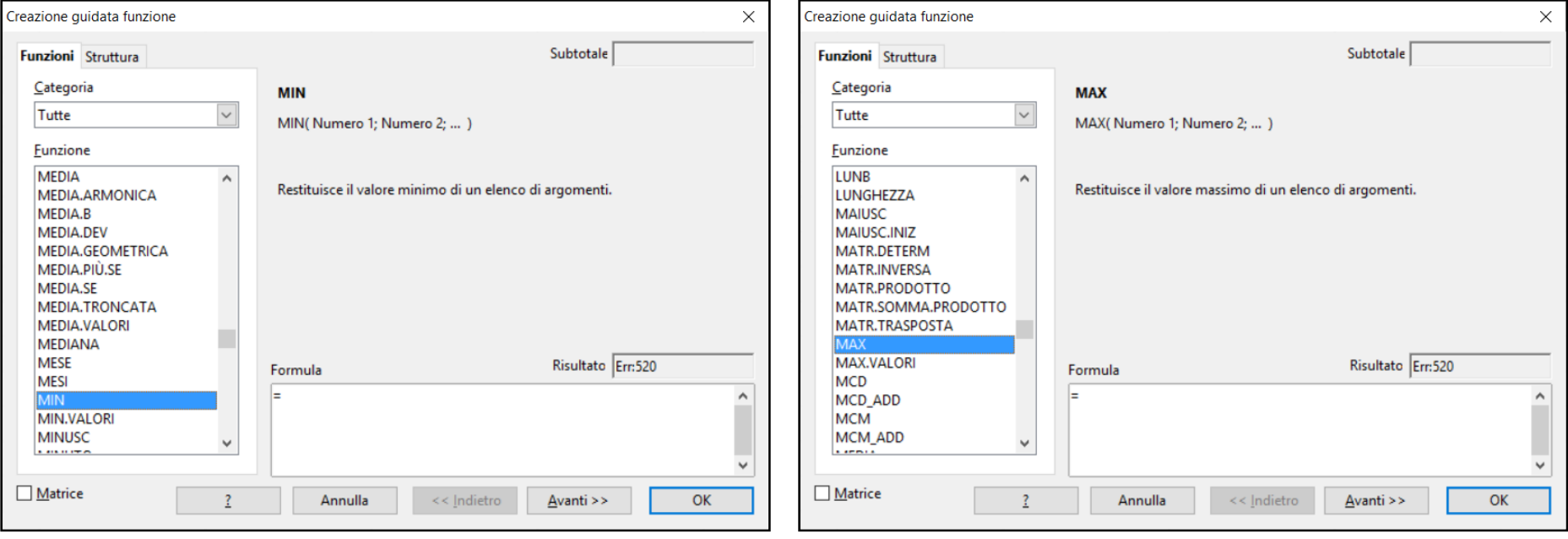

**SE** 

#### **CONTA.SE**

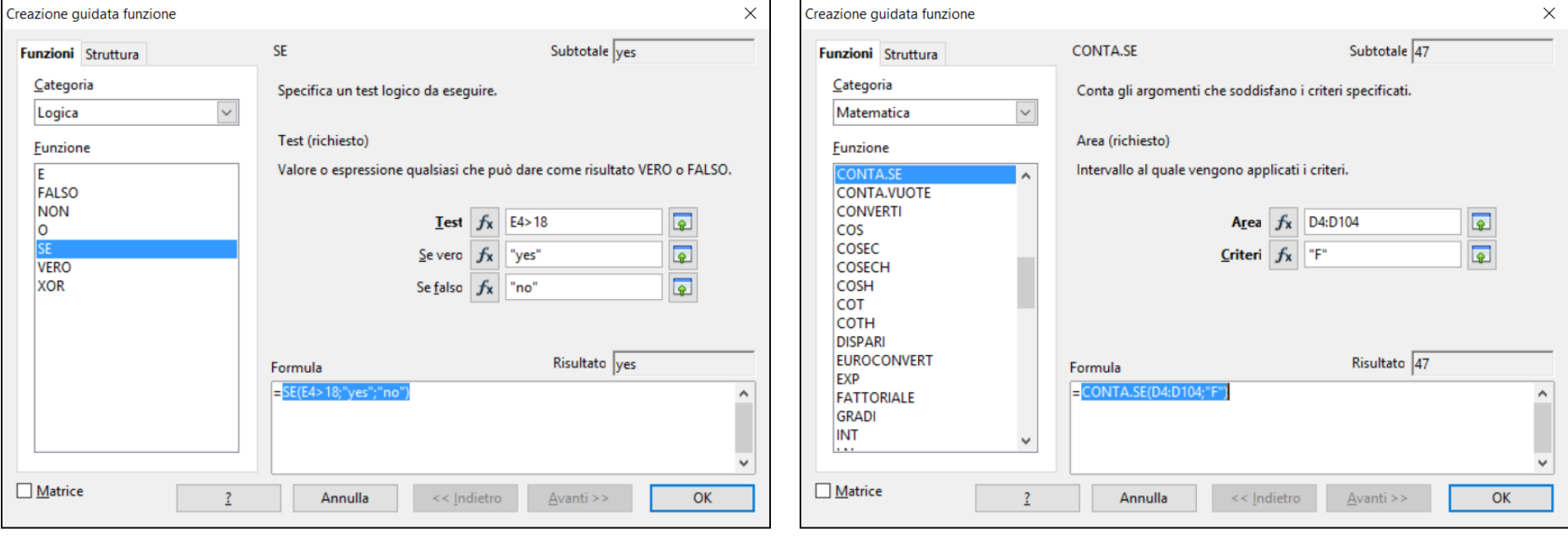

### **MEDIA.PIÙ.SE**

### **CONTA.PIÙ.SE**

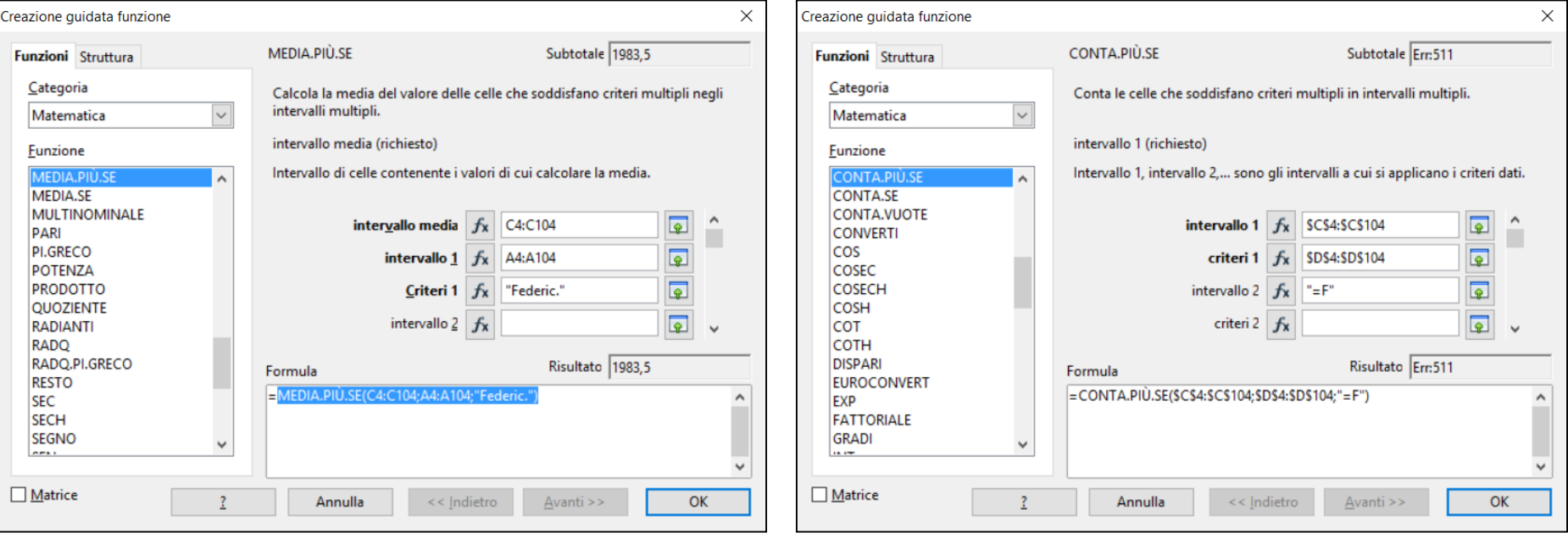

# Esercitazione "Esame di Inglese" - Testo

- 1. Aprire il file *Piccinini\_Esercitazione01\_Testo\_v\*\*.ods* e visualizzare il foglio denominato *DaCompilare* relativo ad un elenco di studenti che hanno sostenuto un esame di Inglese*.*
- 2. Disegnare i bordi delle celle all'interno delle tre matrici sulla destra, cioè delle tre matrici di celle *H5:I11*, *H17:I23*, *H29:I33*.
- 3. Unire la cella *H5* con la cella *I5* per centrare il titolo *ANNO DI NASCITA.* Ripetere la procedura per la coppia di celle *H17* e *I17*, e per la coppia di celle *H29* e *I29*.
- 4. Impostare lo sfondo giallo delle celle *I6:I11*, *I18:I23*, *I30:I33* a colore bianco.
- 5. Formattare la cella *I23* alla categoria *PERCENTUALE*, imponendo una sola cifra decimale visualizzata.
- 6. Ordinare la tabella dei valori per *COGNOME*, imponendo come ordine dei cognomi dalla *A* alla *Z*.
- 7. Scrivere in *G4* la formula per capire se lo studente in esame è stato promosso. Se il valore nella colonna *VOTO* è maggiore o uguale a *18* riportare "*yes*", "*no*" altrimenti.
- 8. Scrivere in *I6* la formula per calcolare la media dell'*ANNO DI NASCITA* degli studenti, in *I7* il valore massimo, in *I8* il valore minimo, in *I9* la media dell'*ANNO DI NASCITA* degli studenti uomini, in *I10* la media dell'*ANNO DI NASCITA* degli studenti donne, in *I11* la media dell'*ANNO DI NASCITA* degli studenti con nome *FEDERICO*/*FEDERICA*.

# Esercitazione "Esame di Inglese" - Testo

- 9. Scrivere in *I18* la formula per calcolare la media del*VOTO* ottenuto dagli studenti, in *I19* il valore arrotondato della media in *I18*, in *I20* calcolare il numero di studenti che hanno superato l'esame (voto maggiore o uguale a *18)*, in *I21* calcolare il numero di studenti che ha ottenuto *30*, in *I22* calcolare il numero di studenti che ha ottenuto la lode, in *I23* calcolare la percentuale di lodi assegnate normalizzando il valore al numero totali di *30*.
- 10. Scrivere in *I30* la formula per calcolare il numero totale di studenti uomini che hanno partecipato all'esame, in *I31* il numero totale di studenti donne, in *I32* il numero totale di studenti che hanno partecipato all'esame sommando i valori delle celle *I30* e *I31*, in *I33* il numero totale di studenti che hanno partecipato all'esame utilizzando al formula *RIGHE*.
- 11. Calcolare il numero di studenti che ha partecipato all'esame, suddividendo i valori per ogni *ANNO DI NASCITA*. Mostrare visivamente la percentuale di studenti che ha partecipato all'esame, utilizzando un grafico a torta e suddividendo i valori per ogni *ANNO DI NASCITA.*